#### <span id="page-0-0"></span>Guía de creación de paquetes Debian

#### Lucas Nussbaum packaging-tutorial@packages.debian.org

version 0.30 – 2024-03-16

# **Acerca de esta guía**

▶ Objetivo: **ofrecer el conocimiento esencial para la creación de paquetes de Debian**

- ▶ Modificar paquetes existentes
- ▶ Crear sus propios paquetes
- ▶ Comunicarse con la comunidad de Debian
- ▶ Convertirse en un usuario avanzado de Debian
- ▶ Cubre los aspectos más importantes, pero no es completo
	- ▶ Tendrá que leer más documentación
- ▶ Most of the content also applies to Debian derivative distributions
	- ▶ Esto incluye Ubuntu

#### **Esquema**

- **n** [Introducción](#page-3-0)
- **2** [Creación de paquetes fuente](#page-10-0)
- **3** [Construir y comprobar paquetes](#page-26-0)
- <sup>4</sup> [Ejercicio práctico 1: modificar el paquete grep](#page-29-0)
- **6** [Aspectos avanzados de la creación de paquetes](#page-31-0)
- **6** [Desarrollar paquetes en Debian](#page-40-0)
- **O** [Conclusions](#page-56-0)
- **8** [Additional practical sessions](#page-60-0)
- **e** [Respuestas a ejercicios prácticos](#page-66-0)

#### <span id="page-3-0"></span>**Esquema**

#### **n** [Introducción](#page-3-0)

- **2** [Creación de paquetes fuente](#page-10-0)
- **3** [Construir y comprobar paquetes](#page-26-0)
- <sup>4</sup> [Ejercicio práctico 1: modificar el paquete grep](#page-29-0)
- **6** [Aspectos avanzados de la creación de paquetes](#page-31-0)
- **6** [Desarrollar paquetes en Debian](#page-40-0)
- **O** [Conclusions](#page-56-0)
- **8** [Additional practical sessions](#page-60-0)
- **O** [Respuestas a ejercicios prácticos](#page-66-0)

### **Debian**

#### ▶ **Distribución GNU/Linux**

- ▶ La primera distribución mayoritaria desarrollada «de forma abierta, con el espíritu de GNU»
- ▶ **No comercial**, creado de forma colaborativa por más de 1.000 voluntarios
- $\blacktriangleright$  Tres características principales:
	- ▶ **Calidad** cultura de excelencia técnica *Publicamos cuando está listo*
	- ▶ **Libertad** los desarrolladores y los usuarios se adhieren al *Contrato Social* Fomentando la cultura de Software libre desde 1993
	- ▶ **Independencia** ninguna (única) compañía controla Debian Proceso abierto de toma de decisiones (*voluntariedad* + *democracia*)
- ▶ **Amateur** en el mejor sentido: creado por el placer de ello

## **Paquetes Debian**

- ▶ Ficheros **.deb** (paquetes binarios)
- ▶ Una potente y cómoda forma de distribuir software a los usuarios
- ▶ One of the two most common package formats (with RPM)
- ▶ Universal:
	- ▶ 30.000 paquetes binarios en Debian  $\rightarrow$  La mayoría del software libre está empaquetado para Debian
	- ▶ Con 12 adaptaciones (arquitecturas), incluyendo dos distintas a Linux (Hurd y KFreeBSD)
	- $\blacktriangleright$  Also used by 120 Debian derivative distributions

## **El formato de paquete deb**

#### ▶ Fichero .deb: un archivo ar

\$ ar tv wget\_1 .12 -2.1 \_i386 . deb rw -r --r -- 0/0 4 Sep 5 15:43 2010 debian - binary rw -r --r -- 0/0 2403 Sep 5 15:43 2010 control . tar . gz rw -r --r -- 0/0 751613 Sep 5 15:43 2010 data . tar . gz

- $\blacktriangleright$  debian-binary: versión del formato de fichero «deb», "2.0\n"
- ▶ control.tar.gz: Metadatos del paquete control, sumas de control md5, (pre|post)(rm|inst), accionadores, bibliotecas compartidas, . . .
- ▶ data.tar.gz: Ficheros de datos del paquete
- ▶ Puede crear sus propios ficheros . deb manualmente [http://tldp.org/HOWTO/html\\_single/Debian-Binary-Package-Building-HOWTO/](http://tldp.org/HOWTO/html_single/Debian-Binary-Package-Building-HOWTO/)
- ▶ No obstante, la mayoría de las personas no lo hacen de esta forma

#### **En esta guía: crear paquetes Debian, con el estilo Debian**

# **Herramientas necesarias**

- ▶ Un sistema Debian (o Ubuntu) con acceso de usuario «root»
- ▶ Algunos paquetes:
	- ▶ **build-essential**: has dependencies on the packages that will be assumed to be available on the developer's machine (no need to specify them in the Build-Depends: control field of your package)
		- ▶ también depende de **dpkg-dev**, que contiene las herramientas específicas de Debian para la creación de paquetes
	- ▶ **devscripts**: contiene scripts útiles a los responsables de paquetes de Debian

En el futuro se mencionarán otras herramientas, como textbfdebhelper, **cdbs**, **quilt**, **pbuilder**, **sbuild**, **lintian**, **svn-buildpackage**, **git-buildpackage**, . . . Instálelos a medida que los necesite

#### **Etapas generales en la creación de paquetes**

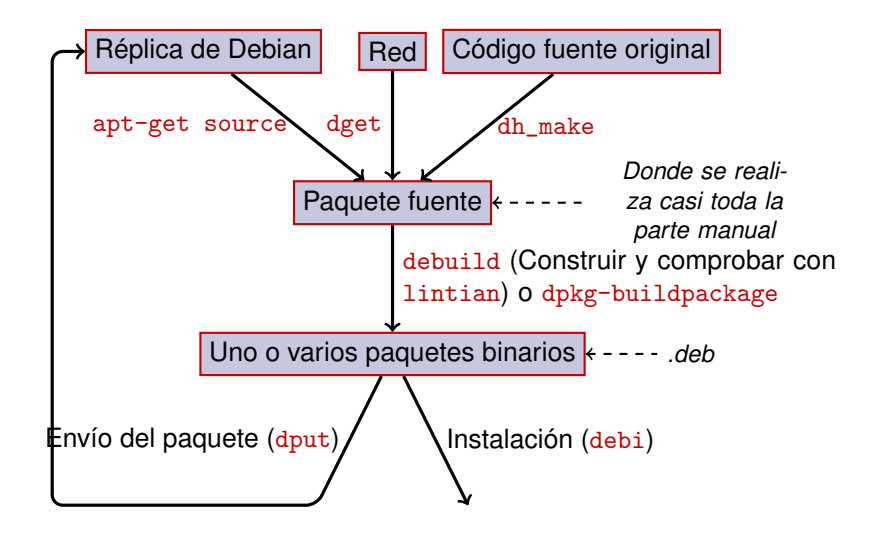

# **Ejemplo: reconstruir dash**

- **1** Install packages needed to build dash, and devscripts sudo apt-get build-dep dash (requires deb-src lines in /etc/apt/sources.list) sudo apt-get install --no-install-recommends devscripts fakeroot
- **2** Cree un directorio de trabajo y entre: mkdir /tmp/debian-tutorial ; cd /tmp/debian-tutorial
- **3** Obtenga el paquete de fuentes de dash apt-get source dash (Requiere las líneas deb-src en /etc/apt/sources.list)
- <sup>4</sup> Construya el paquete cd dash-\* debuild -us -uc (-us -uc desactiva el firmado de paquetes con GPG)
- **6** Compruebe el funcionamiento
	- ▶ Hay algunos ficheros . deb nuevos en el directorio superior
- <sup>6</sup> Compruebe el directorio debian/
	- ▶ Aquí se realizan las tareas de empaquetado

# <span id="page-10-0"></span>**Esquema**

#### **[Introducción](#page-3-0)**

#### **2** [Creación de paquetes fuente](#page-10-0)

- **3** [Construir y comprobar paquetes](#page-26-0)
- <sup>4</sup> [Ejercicio práctico 1: modificar el paquete grep](#page-29-0)
- **6** [Aspectos avanzados de la creación de paquetes](#page-31-0)
- **6** [Desarrollar paquetes en Debian](#page-40-0)
- **O** [Conclusions](#page-56-0)
- **8** [Additional practical sessions](#page-60-0)
- **O** [Respuestas a ejercicios prácticos](#page-66-0)

#### **Paquete fuente**

- ▶ Un paquete fuente puede generar varios paquetes binarios Por ejemplo, las fuentes de libtar generan los paquetes binarios libtar0 y libtar-dev
- ▶ Dos tipos de paquete: (si duda, utilice el formato no nativo)
	- ▶ Paquetes nativos: habitualmente es software específico de Debian (*dpkg*, *apt*)
	- ▶ Paquetes no nativos: software desarrollado fuera de Debian
- ▶ Fichero principal: .dsc (metadatos)
- ▶ Otros ficheros que dependen de la versión del formato de fuentes
	- ▶ 1.0 or 3.0 (native): package\_version.tar.gz
	- $\blacktriangleright$  1.0 (non-native):
		- ▶ pkg\_ver.orig.tar.gz : Fuente original de software
		- ▶ pkg\_debver.diff.gz : Parche para añadir cambios específicos de Debian
	- ▶  $3.0$  (quilt):
		- ▶ pkg\_ver.orig.tar.gz : Fuente original de software
		- ▶ pkg\_debver.debian.tar.gz : Archivo tar con los cambios de Debian

#### **Ejemplo de paquete fuente (wget\_1.12-2.1.dsc)**

```
Format: 3.0 (quilt)
Source : wget
Binary : wget
Architecture: any
Version: 1.12 - 2.1Maintainer: Noel Kothe < noel@debian.org>
Homepage : http :// www . gnu . org / software / wget /
Standards - Version : 3.8.4
Build - Depends : debhelper ( >> 5.0.0) , gettext , texinfo ,
 libssl-dev (>= 0.9.8), dpatch, info2man
Checksums - Sha1 :
 50 d4ed2441e67 [..]1 ee0e94248 2464747 wget_1 .12. orig . tar . gz
 d4c1c8bbe431d [..] dd7cef3611 48308 wget_1 .12 -2.1. debian . tar . gz
Checksums - Sha256 :
 7578 ed0974e12 [..] dcba65b572 2464747 wget_1 .12. orig . tar . gz
 1 e9b0c4c00eae [..]89 c402ad78 48308 wget_1 .12 -2.1. debian . tar . gz
Files :
 141461 b9c04e4 [..]9 d1f2abf83 2464747 wget_1 .12. orig . tar . gz
 e93123c934e3c [..]2f380278c2 48308 wget_1.12-2.1.debian.tar.
```
### **Obtener un paquete fuente existente**

- ▶ Del archivo de Debian:
	- ▶ apt-get source paquete
	- $\blacktriangleright$  apt-get source paquete=versión
	- $\blacktriangleright$  apt-get source paquete/publicación

(Se requieren líneas deb-src en sources.list)

- ▶ De Internet:
	- ▶ dget url-to.dsc
	- ▶ dget http://snapshot.debian.org/archive/debian-archive/ 20090802T004153Z/debian/dists/bo/main/source/web/ wget\_1.4.4-6.dsc ([snapshot.d.o](http://snapshot.debian.org/) proporciona todos los paquetes de Debian desde 2005)
- ▶ Del sistema de control de versiones (declarado):
	- ▶ debcheckout paquete
- ▶ Cuando finalice la descarga, extraiga los contenidos con dpkg-source file.dsc

# **Creación de un paquete fuente básico**

- ▶ Descargue las fuentes del desarrollador original (*fuente original* = el que se obtiene de los desarrolladores originales del software)
- ▶ Renómbrelo a <paquete\_fuente>\_<versión\_original>.orig.tar.gz (ejemplo: simgrid\_3.6.orig.tar.gz)
- ▶ Abra el archivo tar
- ▶ Rename the directory to <source\_package>-<upstream\_version> (example: simgrid-3.6)
- ▶ cd <source\_package>-<upstream\_version> && dh\_make (from the **dh-make** package)
- $\triangleright$  Existen alternativas a dh\_make para grupos específicos de paquete: **dh-make-perl**, **dh-make-php**, . . .
- ▶ Se crea el directorio debian/, que contiene muchos ficheros

#### **Ficheros en «debian/»**

Todas las tareas de empaquetado se deben realizar modificando ficheros en debian/

- $\blacktriangleright$  Ficheros principales:
	- ▶ **control** Metadatos del paquete (dependencias, etc)
	- ▶ **rules** Especifica cómo construir el paquete
	- ▶ **copyright** Información de derechos de autor del paquete
	- ▶ **changelog** Registro histórico del paquete de Debian
- ▶ Otros ficheros:
	- ▶ compat
	- $\blacktriangleright$  watch
	- $\blacktriangleright$  dh\_install\* targets
		- \*.dirs, \*.docs, \*.manpages, . . .
	- ▶ scripts de desarrollador
		- \*.postinst, \*.prerm, . . .
	- ▶ source/format
	- $\triangleright$  patches/  $-$  si tiene que modificar las fuentes del desarrollador original
- ▶ Varios ficheros utilizan un formato basado en RFC 822 (cabeceras de correo electrónico)

#### **debian/changelog**

- ▶ Lista los cambios del paquete Debian
- ▶ Muestra la versión actual del paquete

1.2.1.1-5

Versión deRevisión la fuentede Debian original

- $\blacktriangleright$  Edición manual o con dch
	- ▶ Cree una entrada en el fichero «changelog» para una nueva publicación: dch -i

▶ Formato especial para cerrar de forma automática informes de fallo de Debian o Ubuntu Debian: Closes: #595268; Ubuntu: LP: #616929

▶ Se instala como /usr/share/doc/package/changelog.Debian.gz

mpich2  $(1.2.1.1-5)$  unstable; urgency=low

- \* Use / usr / bin / python instead of / usr / bin / python2 .5. Allow to drop dependency on python2.5. Closes: #595268
- \* Make /usr/bin/mpdroot setuid. This is the default after the installation of mpich2 from source, too. LP: #616929
	- + Add corresponding lintian override .

### **debian/control**

- ▶ Metadatos del paquete
	- ▶ Para el mismo paquete fuente
	- ▶ Para cada paquete binario construido a partir de estas fuentes
- ▶ Nombre del paquete, sección, prioridad, desarrollador, aquellos con permiso para subir una nueva versión del paquete, dependencias de construcción, dependencias, descripción, página web, . . .
- ▶ Documentation: Debian Policy chapter 5 <https://www.debian.org/doc/debian-policy/ch-controlfields>

```
Source : wget
Section : web
Priority : important
Maintainer: Noel Kothe <noel@debian.org>
Build - Depends : debhelper (>> 5.0.0) , gettext , texinfo ,
 libssl-dev (>= 0.9.8), dpatch, info2man
Standards - Version : 3.8.4
Homepage : http :// www . gnu . org / software / wget /
Package : wget
Architecture : any
Depends : ${ shlibs : Depends }, ${ misc : Depends }
Description: retrieves files from the web
```
# **Arquitectura: all o any (todas o cualquiera)**

Dos tipos de paquete binario:

- ▶ Paquetes con diferente contenido para cada arquitectura de Debian
	- ▶ Ejemplo: programa escrito en C
	- ▶ Architecture: any en debian/control
		- ▶ O, si solo funciona con un subconjunto de arquitecturas: Architecture: amd64 i386 ia64 hurd-i386
	- ▶ buildd.debian.org: Construye el paquete para todas las otras arquitecturas por Ud. al enviar el paquete
	- $\triangleright$  Creado como paquete\_versión\_arquitectura.deb
- ▶ Paquetes con el mismo contenido para todas las arquitecturas
	- ▶ Ejemplo: Biblioteca de Perl
	- ▶ Architecture: all en debian/control
	- $\triangleright$  Creado como paquete\_versión\_all.deb

Un paquete fuente puede generar una combinación de paquetes binarios con Architecture: any y Architecture: all

## **debian/rules**

- **Makefile**
- Interfaz utilizada para construir paquetes Debian
- ▶ Documented in Debian Policy, chapter 4.8 <https://www.debian.org/doc/debian-policy/ch-source#s-debianrules>

▶ Required targets:

- ▶ build, build-arch, build-indep: Debe realizar toda la configuración y compilación
- ▶ binary, binary-arch, binary-indep: Construye los paquetes binarios
	- ▶ dpkg-buildpackage invoca binary para construir todos los paquetes, o binary-arch para construir solo los paquetes con Architecture: any
- ▶ clean: Limpia el directorio de fuentes

# **Asistentes de creación de paquetes – debhelper**

- ▶ Puede editar código de intérprete de órdenes directamente en debian/rules
- ▶ Práctica recomendada (utilizada con la mayoría de paquetes): utilice un *Asistente de creación de paquetes*
- ▶ El más popular: **debhelper** (utilizado por el 98 % de los paquetes)
- ▶ Objetivos:
	- ▶ Incluir las tareas más comunes en herramientas estándar utilizadas por todos los paquetes
	- ▶ Arreglar algunos fallos de empaquetado una sola vez para todos los paquetes

dh\_installdirs, dh\_installchangelogs, dh\_installdocs, dh\_install, dh\_installdebconf,

dh\_installinit, dh\_link, dh\_strip, dh\_compress, dh\_fixperms, dh\_perl, dh\_makeshlibs,

dh\_installdeb, dh\_shlibdeps, dh\_gencontrol, dh\_md5sums, dh\_builddeb, . . .

- ▶ Se invoca desde debian/rules
- ▶ Configurable utilizando parámetros de órdenes o ficheros en debian/

package.docs, package.examples, package.install, package.manpages, ...

- ▶ Otros asistentes para conjuntos específicos de paquetes: **python-support**, **dh\_ocaml**, . . .
- debian/compat: Debhelper compatibility version ▶ Defines precise behaviour of dh\_\*

## **debian/rules con debhelper (1/2)**

```
#!/ usr / bin / make -f
# Uncomment this to turn on verbose mode .
#export DH_VERBOSE=1
build :
        $( MAKE )
        #docbook-to-man debian/packagename.sgml > packagename.1
clean :
        dh_testdir
        dh_testroot
        rm -f build - stamp configure - stamp
        $( MAKE ) clean
        dh_clean
install : build
        dh_testdir
        dh_testroot
        dh_clean -k
        dh_installdirs
        # Add here commands to install the package into debian/package
        $( MAKE ) DESTDIR =$( CURDIR )/ debian / packagename install
```
# **debian/rules con debhelper (2/2)**

```
# Build architecture - independent files here .
binary - indep : build install
# Build architecture - dependent files here .
binary - arch : build install
        dh_testdir
        dh_testroot
        dh_installchangelogs
        dh_installdocs
        dh_installexamples
        dh_install
        dh_installman
        dh_link
        dh_strip
        dh_compress
        dh_fixperms
        dh_installdeb
        dh_shlibdeps
        dh_gencontrol
        dh md5sums
        dh_builddeb
binary : binary - indep binary - arch
. PHONY : build clean binary - indep binary - arch binary install configure
```
## **CDBS**

- ▶ Con debhelper, aún hay redundancias entre paquetes
- ▶ Asistentes de segundo nivel que permiten dividir funcionalidades comunes
	- ▶ E.g. building with ./configure && make && make install or CMake
- $\triangleright$  CDBS:

. . .

- ▶ Introducido en 2005, basado en «magia» avanzada de *GNU make*
- ▶ Documentación: /usr/share/doc/cdbs/
- ▶ Compatibilidad con Perl, Python, Ruby, GNOME, KDE, Java, Haskell,
- ▶ Algunas personas lo odian:
	- ▶ A veces es difícil personalizar la construcción del paquete "*un conjunto complejo de ficheros «Makefile» y variables de entorno*"
	- ▶ Más lento que utilizar solo debhelper (varias invocaciones inútiles a dh\_\*)

```
#!/ usr / bin / make -f
include / usr / share / cdbs /1/ rules / debhelper . mk
include / usr / share / cdbs /1/ class / autotools . mk
```

```
an action after the build
```
# **Dh (alias Debhelper 7, o dh7)**

- ▶ Introducido en 2008 como alternativa *asesina de CDBS*
- ▶ Orden **dh** que invoca dh\_\*
- ▶ Sencillos ficheros *debian/rules*, que solo enumeran las sustituciones
- ▶ Más fácil de personalizar que CDBS
- $\triangleright$  Documentación: páginas de manual (debhelper(7), dh(1)) + presentaciones de la conferencia durante DebConf9 <http://kitenet.net/~joey/talks/debhelper/debhelper-slides.pdf>

```
#!/ usr / bin / make -f
%:
    dh $@
override_dh_auto_configure :
     dh_auto_configure -- -- with - kitchen - sink
override_dh_auto_build :
     make world
```
## **debhelper clásico vs CDBS vs dh**

- ▶ Mind shares: Classic debhelper: 15 % CDBS: 15 % dh: 68 %
- ▶ ¿Cuál debería aprender?
	- ▶ Puede que un poco de cada uno
	- ▶ Necesita conocer debhelper para utilizar dh y CDBS
	- ▶ Puede que tenga que modificar paquetes CDBS
- ▶ ¿Cuál debería utilizar con un paquete nuevo?
	- ▶ **dh** (la única solución con una aceptación creciente)
	- ▶ See <https://trends.debian.net/#build-systems>

## <span id="page-26-0"></span>**Esquema**

#### **[Introducción](#page-3-0)**

- **2** [Creación de paquetes fuente](#page-10-0)
- **3** [Construir y comprobar paquetes](#page-26-0)
- <sup>4</sup> [Ejercicio práctico 1: modificar el paquete grep](#page-29-0)
- **6** [Aspectos avanzados de la creación de paquetes](#page-31-0)
- **6** [Desarrollar paquetes en Debian](#page-40-0)
- **O** [Conclusions](#page-56-0)
- **8** [Additional practical sessions](#page-60-0)
- **O** [Respuestas a ejercicios prácticos](#page-66-0)

#### **Construir paquetes**

▶ apt-get build-dep mypackage Installs the *build-dependencies* (for a package already in Debian) Or  $mk$ -build-deps  $-ir$  (for a package not uploaded yet)

▶ debuild: construcción, comprobación con lintian, firma con GPG

- ▶ También se puede invocar dpkg-buildpackage directamente ▶ Habitualmente con dpkg-buildpackage -us -uc
- ▶ Se recomienda construir paquetes en un entorno mínimo y limpio
	- ▶ pbuilder Asistente de construcción de paquetes en una *«jaula» chroot*

Buena documentación: <https://wiki.ubuntu.com/PbuilderHowto> (optimización: cowbuilder ccache distcc)

▶ schroot y sbuild: Utilizados por los servicios de construcción de Debian

(no es tan sencillo como pbuilder, pero es compatible con datos LVM

Consulte: <https://help.ubuntu.com/community/SbuildLVMHowto> )

# **Instalar y comprobar paquetes**

- ▶ Instalación local del paquete: debi (emplea . changes para saber qué instalar)
- ▶ Muestra el contenido del paquete: debc ../mi-paquete<TAB>.changes
- ▶ Compare el paquete con una versión anterior: debdiff ../mi-paquete\_1\_\*.changes ../mi-paquete\_2\_\*.changes o para comparar las fuentes: debdiff ../mi-paquete\_1\_\*.dsc ../mi-paquete\_2\_\*.dsc
- $\triangleright$  Check the package with lintian (static analyzer): lintian ../mypackage<TAB>.changes lintian -i: gives more information about the errors lintian -EviIL +pedantic: shows more problems
- $\blacktriangleright$  Envíe el paquete a (dput) (requiere configuración)
- $\triangleright$  Manage a private Debian archive with reprepro or aptly Documentation: <https://wiki.debian.org/HowToSetupADebianRepository>

## <span id="page-29-0"></span>**Esquema**

- **[Introducción](#page-3-0)**
- **2** [Creación de paquetes fuente](#page-10-0)
- **3** [Construir y comprobar paquetes](#page-26-0)
- <sup>4</sup> [Ejercicio práctico 1: modificar el paquete grep](#page-29-0)
- **6** [Aspectos avanzados de la creación de paquetes](#page-31-0)
- **6** [Desarrollar paquetes en Debian](#page-40-0)
- **2** [Conclusions](#page-56-0)
- **8** [Additional practical sessions](#page-60-0)
- **O** [Respuestas a ejercicios prácticos](#page-66-0)

# **Ejercicio práctico 1: modificar el paquete grep**

- <sup>1</sup> Go to <http://ftp.debian.org/debian/pool/main/g/grep/> and download version 2.12-2 of the package
	- ▶ Si el paquete no se desempaqueta de forma automática, utilice dpkg-source-x grep\_\*.dsc
- **2** Consulte los ficheros en debian/.
	- ▶ ¿Cuántos paquetes binarios genera este paquete fuente?
	- ▶ ¿Qué asistente de creación de paquetes utiliza este paquete?
- <sup>3</sup> Construya el paquete
- <sup>4</sup> A continuación, modificaremos el paquete. Añada una entrada al registro de cambios (fichero «changelog») e incremente el número de versión.
- <sup>5</sup> Desactive la compatibilidad con las expresiones regulares de Perl (perl-regexp es una opción de configuración de ./configure)
- **6** Reconstruya el paquete
- **2** Compare el paquete original y el nuevo con debdiff
- **8** Instale el paquete recién construido

## <span id="page-31-0"></span>**Esquema**

- **[Introducción](#page-3-0)**
- **2** [Creación de paquetes fuente](#page-10-0)
- **3** [Construir y comprobar paquetes](#page-26-0)
- <sup>4</sup> [Ejercicio práctico 1: modificar el paquete grep](#page-29-0)
- **6** [Aspectos avanzados de la creación de paquetes](#page-31-0)
- **6** [Desarrollar paquetes en Debian](#page-40-0)
- **O** [Conclusions](#page-56-0)
- **8** [Additional practical sessions](#page-60-0)
- **O** [Respuestas a ejercicios prácticos](#page-66-0)

# **debian/copyright**

- ▶ Información de derechos de autor, licencia de las fuentes y de la tarea de creación del paquete
- ▶ Habitualmente, se escribe como fichero de texto
- $\blacktriangleright$  New machine-readable format:

<https://www.debian.org/doc/packaging-manuals/copyright-format/1.0/>

```
Format : https :// www . debian . org / doc / packaging - manuals / copyright - format /1.0/
Upstream - Name : X Solitaire
Source : ftp :// ftp . example . com / pub / games
Files : *
Copyright : Copyright 1998 John Doe < jdoe@example . com >
License : GPL -2+
 This program is free software: you can redistribute it
 [...]
 .
 On Debian systems , the full text of the GNU General Public
 License version 2 can be found in the file
 '/ usr / share / common - licenses / GPL -2 '.
Files : debian /*
Copyright : Copyright 1998 Jane Smith < jsmith@example . net >
License :
 [LICENSE TEXT]
```
# **Modificar las fuentes del desarrollador original**

Habitualmente es necesario:

- ▶ Arreglar informes de fallo o añadir modificaciones específicas para Debian
- ▶ Adaptar a una versión anterior los arreglos de una publicación del software más reciente

Existen varios métodos:

- ▶ Modificación directa de ficheros
	- $\blacktriangleright$  Sencillo
	- ▶ Pero no ofrece una forma de registrar y documentar los cambios
- ▶ Utilizar sistemas de parches
	- ▶ Facilita contribuir sus cambios al desarrollador original
	- ▶ Ayuda a compartir los arreglos con distribuciones derivadas
	- $\blacktriangleright$  Gives more exposure to the changes <http://patch-tracker.debian.org/> (down currently)

#### **Sistemas de parches**

- ▶ Principio: los cambios se guardan en parches en debian/patches/
- ▶ Se integran y eliminan de las fuentes durante la construcción
- ▶ Pasado: varias implementaciones *simple-patchsys* (*cdbs*), *dpatch*, *quilt*
	- ▶ Cada uno permite dos tareas de debian/rules:
		- ▶ debian/rules patch: Integra todos los parches
		- ▶ debian/rules unpatch: Elimina todos los parches de las fuentes
	- ▶ More documentation: <https://wiki.debian.org/debian/patches>
- ▶ **Nuevo formato de paquete fuente con sistema de parches integrado: 3.0 (quilt)**
	- ▶ Solución recomendada
	- ▶ You need to learn *quilt* <https://perl-team.pages.debian.net/howto/quilt.html>
	- ▶ Herramienta de parches independiente del sistema en devscripts: edit-patch

## **Documentación de parches**

- ▶ Cabeceras estándar al principio del parche
- ▶ Documentado con las normas de etiquetado de parches; DEP-3 Patch Tagging Guidelines <http://dep.debian.net/deps/dep3/>

```
Description: Fix widget frobnication speeds
 Frobnicating widgets too quickly tended to cause explosions .
Forwarded : http :// lists . example . com /2010/03/1234. html
Author : John Doe < johndoe - guest@users . alioth . debian . org >
Applied - Upstream : 1.2 , http :// bzr . foo . com / frobnicator / revision /123
Last - Update : 2010 -03 -29
```

```
--- a/ src / widgets .c
+++ b/ src / widgets .c
@@ -101 ,9 +101 ,6 @@ struct {
```
## **Realizar acciones durante la instalación y eliminación**

- ▶ A veces no basta con descomprimir el paquete
- ▶ Crear/eliminar usuarios del sistema, iniciar/detener servicios, gestionar el sistema de *alternativas*
- ▶ Se realiza mediante *scripts de desarrollador* preinst, postinst, prerm, postrm
	- ▶ debhelper puede generar secciones de código para acciones comunes
- ▶ Documentación:
	- ▶ Debian Policy Manual, chapter 6 <https://www.debian.org/doc/debian-policy/ch-maintainerscripts>
	- ▶ Debian Developer's Reference, chapter 6.4

<https://www.debian.org/doc/developers-reference/best-pkging-practices.html>

- ▶ <https://people.debian.org/~srivasta/MaintainerScripts.html>
- ▶ Consultar al usuario
	- ▶ Se debe realizar mediante **debconf**

#### **Supervisar las versiones del desarrollador original**

 $\blacktriangleright$  Especifique dónde mirar en debian/watch (consulte uscan(1)) version =3

```
http://tmrc.mit.edu/mirror/twisted/Twisted/(\dagger d \cdot \dagger d) / \daggerTwisted -(\lceil \dagger \, d \, \cdot \, 1*) \cdot \cdot \tan \, \cdot \cdot \tan 2
```
- ▶ There are automated trackers of new upstream versions, that notify the maintainer on various dashboards including <https://tracker.debian.org/> and <https://udd.debian.org/dmd/>
- ▶ uscan: Ejecuta una comprobación manual
- ▶ uupdate: Intenta actualizar el paquete a la última versión de la fuente original

# **Creación de paquetes con un sistema de control de**

- Existen varias herramientas que facilitan la gestión de ramas y etiquetas para las tareas de creación de paquete: svn-buildpackage, git-buildpackage
- ▶ Ejemplo: git-buildpackage
	- ▶ La rama upstream contiene los cambios de la fuente original de software mediante etiquetas upstream/versión
	- ▶ La rama master contiene los cambios hechos al paquete Debian
	- $\blacktriangleright$  Etiquetas debian/versión para cada envío de datos
	- ▶ La rama pristine-tar para poder reconstruir el archivo tar de la fuente de software original

Doc: [http://honk.sigxcpu.org/projects/git-buildpackage/](http://honk.sigxcpu.org/projects/git-buildpackage/manual-html/gbp.html) [manual-html/gbp.html](http://honk.sigxcpu.org/projects/git-buildpackage/manual-html/gbp.html)

▶ Campos Vcs-\* en debian/control para ubicar el repositorio

▶ <https://wiki.debian.org/Salsa>

Vcs - Browser : https :// salsa . debian . org / debian / devscripts Vcs - Git : https :// salsa . debian . org / debian / devscripts . git

Vcs - Browser : https :// salsa . debian . org / perl - team / modules / packages / libwww - perl Vcs - Git : https :// salsa . debian . org / perl - team / modules / packages / libwww - perl . git

## **Adaptación de paquetes a una publicación anterior**

- ▶ Objetivo: utilizar una versión más reciente de un paquete en un sistema más antiguo Por ejemplo, utilizar *mutt* de la publicación *unstable* («inestable») de Debian en la publicación *stable* («estable»)
- ▶ Idea general:
	- ▶ Obtenga el paquete fuente de Debian «inestable»
	- ▶ Modifique de forma que se construya y funcione de forma adecuada en la publicación estable de Debian
		- ▶ A veces trivial (no se requieren cambios)
		- ▶ A veces difícil
		- ▶ A veces imposible (muchas dependencias no disponibles)
- ▶ El proyecto Debian proporciona y mantiene algunas adaptaciones a publicaciones anteriores <http://backports.debian.org/>

### <span id="page-40-0"></span>**Esquema**

- **[Introducción](#page-3-0)**
- **2** [Creación de paquetes fuente](#page-10-0)
- **3** [Construir y comprobar paquetes](#page-26-0)
- <sup>4</sup> [Ejercicio práctico 1: modificar el paquete grep](#page-29-0)
- <sup>5</sup> [Aspectos avanzados de la creación de paquetes](#page-31-0)
- **6** [Desarrollar paquetes en Debian](#page-40-0)
- **O** [Conclusions](#page-56-0)
- **8** [Additional practical sessions](#page-60-0)
- **O** [Respuestas a ejercicios prácticos](#page-66-0)

#### **Debian archive and suites**

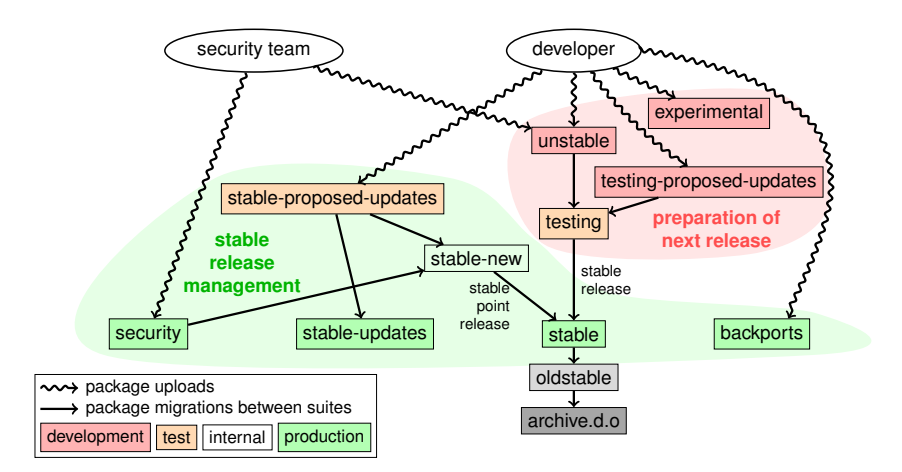

Based on graph by Antoine Beaupré. <https://salsa.debian.org/debian/package-cycle>

[Guía de creación de paquetes Debian](#page-0-0) 42 / 90

- ▶ New versions of packages are uploaded to **unstable** (**sid**)
- ▶ Packages migrate from **unstable** to **testing** based on several criterias (e.g. has been in unstable for 10 days, and no regressions)
- $\triangleright$  New packages can also be uploaded to:
	- ▶ **experimental** (for more *experimental* packages, such as when the new version is not ready to replace the one currently in unstable)
	- ▶ **testing-proposed-updates**, to update the version in **testing** without going through **unstable** (this is rarely used)
- ▶ At some point during the release cycle, the release team decides to *freeze* testing: automatic migrations from **unstable** to **testing** are stopped, and replaced by manual review
- ▶ When the release team considers **testing** to be ready for release:
	- ▶ The **testing** suite becomes the new **stable** suite
	- ▶ Similarly, the old **stable** becomes **oldstable**
	- $\blacktriangleright$  Unsupported releases are moved to archive.debian.org
- ▶ See <https://release.debian.org/>

#### **Stable release suites and management**

- ▶ Several suites are used to provide stable release packages:
	- ▶ **stable**: the main suite
	- ▶ **security** updates suite provided on security.debian.org, used by the security team. Updates are announced on the debian-security-announce mailing list
	- ▶ **stable-updates**: updates that are not security related, but that should urgently be installed (without waiting for the next point release): antivirus databases, timezone-related packages, etc. Announced on the debian-stable-announce mailing list
	- ▶ **backports**: new upstream versions, based on the version in **testing**
- ▶ The **stable** suite is updated every few months by *stable point releases* (that include only bug fixes)
	- ▶ Packages targetting the next stable point release are uploaded to **stable-proposed-updates** and reviewed by the release team
- ▶ The **oldstable** release has the same set of suites

# **Hay varias formas de contribuir a Debian**

- ▶ **La peor** forma de contribuir:
	- **1** Empaquetar su propio programa
	- **2** Introducirlo en Debian
	- **3** Desaparecer
- ▶ **Las mejores** formas de contribuir:
	- ▶ Únase a equipos de creación de paquetes
		- ▶ Hay varios equipos que se centran en un conjunto de paquetes, y necesitan ayuda
		- ▶ List available at <https://wiki.debian.org/Teams>
		- ▶ Una excelente forma de aprender de otros contribuyentes experimentados
	- ▶ Adopte paquetes existentes sin responsable, (*paquetes huérfanos*)
	- ▶ Traiga software nuevo a Debian
		- ▶ Por favor, solo si es suficientemente interesante y útil
		- ▶ ¿Hay alternativas ya empaquetadas para Debian?

# **Adopción de paquetes huérfanos**

- ▶ Existen varios paquetes sin responsable en Debian
- ▶ Full list + process: <https://www.debian.org/devel/wnpp/>
- ▶ Installed on your machine: wnpp-alert Or better: how-can-i-help
- ▶ Diferentes estados:
	- ▶ **O**rphaned (huérfano): el paquete no tiene responsable Adóptelo sin problemas
	- ▶ **RFA**: **R**equest **F**or **A**dopter

El responsable busca alguien que lo adopte, pero continua trabajando en él Adóptelo sin problemas. Se recomienda enviar un correo electrónico al responsable actual.

- ▶ ¡**ITA**: **I**ntent **T**o **A**dopt Alguien intenta adoptar el paquete ¡Puede ofrecer su ayuda!
- ▶ **RFH**: **R**equest **F**or **H**elp El responsable busca ayuda

▶ No se detectan algunos paquetes sin desarrollador → aún no están huérfanos

# **Adopción de un paquete: ejemplo**

```
From : Usted < usted@su - dominio >
To : 640454 @bugs . debian . org , control@bugs . debian . org
Cc: Francois Marier <francois@debian.org>
Subject: ITA: verbiste -- French conjugator
retitle 640454 ITA: verbiste -- French conjugator
owner 640454 !
thanks
Hi ,
I am using verbiste and I am willing to take care of the package .
Cheers ,
```
Su nombre

- ▶ Se recomienda contactar con el responsable anterior (en particular si el paquete se declaró como RFA, petición de adopción, en lugar de declararse huérfano)
- ▶ Se recomienda contactar con la fuente original del proyecto

## **Introducir su paquete en Debian**

- ▶ No precisa de ningún rol oficial para introducir su paquete en Debian
	- <sup>1</sup> Submit an **ITP** bug (**I**ntent **T**o **P**ackage) using reportbug wnpp
	- **2** Prepare un paquete fuente
	- <sup>3</sup> Encuentre un desarrollador oficial de Debian que patrocine su paquete

Official status (when you are an experienced package maintainer):

▶ **Debian Maintainer (DM):** Permission to upload your own packages See <https://wiki.debian.org/DebianMaintainer>

▶ **Debian Developer (DD):**

Debian project member; can vote and upload any package

# **Things to check before asking for sponsorship**

#### ▶ Debian puts **a lot of focus on quality**

- ▶ Generally, **sponsors are hard to find and busy**
	- ▶ Make sure your package is ready before asking for sponsorship

#### $\blacktriangleright$  Things to check:

- ▶ Avoid missing build-dependencies: make sure that your package build fine in a clean *sid chroot*
	- ▶ Using pbuilder is recommended
- ▶ Run lintian -EviIL +pedantic on your package
	- ▶ Errors must be fixed, all other problems should be fixed
- $\blacktriangleright$  Do extensive testing of your package, of course
- $\blacktriangleright$  In doubt, ask for help

# **¿Dónde encontrar ayuda?**

Ayuda necesaria:

- ▶ Consejos y respuestas a sus preguntas, revisiones de código
- ▶ Apoyo y supervisión para sus envíos de paquete, una vez que está listo

Puede conseguir ayuda de:

▶ **Otros miembros del equipo de creación de paquetes**

▶ List of teams: <https://wiki.debian.org/Teams>

▶ The **Debian Mentors group** (if your package does not fit in a team)

- ▶ <https://wiki.debian.org/DebianMentorsFaq>
- ▶ Lista de correo: <debian-mentors@lists.debian.org> (otra buena forma de aprender es a través de los problemas)
- ▶ IRC: #debian-mentors en irc.debian.org
- ▶ <http://mentors.debian.net/>
- ▶ Documentation: <http://mentors.debian.net/intro-maintainers>
- ▶ Localized mailing lists (get help in your language)
	- ▶ debian-devel-{french,italian,portuguese,spanish}@lists.d.o
	- ▶ Full list: <https://lists.debian.org/devel.html>
	- ▶ Or users lists: <https://lists.debian.org/users.html>

## **More documentation**

- ▶ Debian Developers' Corner <https://www.debian.org/devel/> Links to many resources about Debian development
- ▶ Guide for Debian Maintainers <https://www.debian.org/doc/manuals/debmake-doc/>
- ▶ Debian Developer's Reference <https://www.debian.org/doc/developers-reference/> Mostly about Debian procedures, but also some best packaging practices (part 6)
- ▶ Debian Policy <https://www.debian.org/doc/debian-policy/>
	- ▶ Todos los requisitos que cada paquete debe cumplir
	- $\blacktriangleright$  Normas especiales para Perl, Java, Python, ...
- ▶ Ubuntu Packaging Guide <https://packaging.ubuntu.com/html/>

#### ▶ **Source package centric**:

<https://tracker.debian.org/dpkg>

▶ **Maintainer/team centric**: Developer's Packages Overview (DDPO) [https://qa.debian.org/developer.php?login=](https://qa.debian.org/developer.php?login=pkg-ruby-extras-maintainers@lists.alioth.debian.org) [pkg-ruby-extras-maintainers@lists.alioth.debian.org](https://qa.debian.org/developer.php?login=pkg-ruby-extras-maintainers@lists.alioth.debian.org)

▶ **TODO-list oriented**: Debian Maintainer Dashboard (DMD) <https://udd.debian.org/dmd/>

# **Using the Debian Bug Tracking System (BTS)**

- $\blacktriangleright$  A quite unique way to manage bugs
	- $\blacktriangleright$  Web interface to view bugs
	- $\blacktriangleright$  Email interface to make changes to bugs
- ▶ Adding information to bugs:
	- ▶ Write to 123456@bugs.debian.org (does not include the submitter, you need to add 123456-submitter@bugs.debian.org)
- $\blacktriangleright$  Changing bug status:
	- ▶ Send commands to control@bugs.debian.org
	- ▶ Command-line interface: bts command in devscripts
	- ▶ Documentation: <https://www.debian.org/Bugs/server-control>
- ▶ Reporting bugs: use reportbug
	- ▶ Normally used with a local mail server: install ssmtp or nullmailer
	- ▶ Or use reportbug --template, then send (manually) to submit@bugs.debian.org

# **Using the BTS: examples**

- $\triangleright$  Sending an email to the bug and the submitter: <https://bugs.debian.org/cgi-bin/bugreport.cgi?bug=680822#10>
- $\blacktriangleright$  Tagging and changing the severity: <https://bugs.debian.org/cgi-bin/bugreport.cgi?bug=680227#10>
- $\blacktriangleright$  Reassigning, changing the severity, retitling ...: <https://bugs.debian.org/cgi-bin/bugreport.cgi?bug=680822#93>
	- ▶ notfound, found, notfixed, fixed are for **version-tracking** See [https://wiki.debian.org/HowtoUseBTS#Version\\_tracking](https://wiki.debian.org/HowtoUseBTS#Version_tracking)
- ▶ Using usertags: [https:](https://bugs.debian.org/cgi-bin/bugreport.cgi?msg=42;bug=642267) [//bugs.debian.org/cgi-bin/bugreport.cgi?msg=42;bug=642267](https://bugs.debian.org/cgi-bin/bugreport.cgi?msg=42;bug=642267) See <https://wiki.debian.org/bugs.debian.org/usertags>
- ▶ BTS Documentation:
	- ▶ <https://www.debian.org/Bugs/>
	- ▶ <https://wiki.debian.org/HowtoUseBTS>

# **¿Más interesado en Ubuntu?**

- ▶ En general, Ubuntu gestiona las diferencias con respecto a Debian
- ▶ No hay un enfoque en paquetes específicos En su lugar, se colabora con equipos de Debian
- ▶ Habitualmente, recomiende enviar nuevos paquetes primero a Debian <https://wiki.ubuntu.com/UbuntuDevelopment/NewPackages>
- ▶ Un mejor plan probablemente sería:
	- ▶ Participar en un equipo de Debian y actuar como enlace con Ubuntu
	- ▶ Ayude a reducir las diferencias, evalúe los informes de fallo en Launchpad
	- ▶ Muchas herramientas de Debian le pueden ayudar:
		- ▶ La columna de Ubuntu en la vista general de paquetes para desarrolladores de Debian
		- ▶ El recuadro de Ubuntu en el sistema de seguimiento de paquetes (PTS)
		- ▶ Reciba correo electrónico de informes de fallo de Launchpad a través del PTS

## <span id="page-56-0"></span>**Esquema**

- **[Introducción](#page-3-0)**
- **2** [Creación de paquetes fuente](#page-10-0)
- **3** [Construir y comprobar paquetes](#page-26-0)
- <sup>4</sup> [Ejercicio práctico 1: modificar el paquete grep](#page-29-0)
- **6** [Aspectos avanzados de la creación de paquetes](#page-31-0)
- **6** [Desarrollar paquetes en Debian](#page-40-0)

#### **O** [Conclusions](#page-56-0)

- **8** [Additional practical sessions](#page-60-0)
- **O** [Respuestas a ejercicios prácticos](#page-66-0)

## **Conclusions**

▶ Ahora tiene una idea general completa de la creación de paquetes Debian

- Pero tendrá que leer más documentación
- ▶ Las mejores prácticas se desarrollan con el tiempo
	- ▶ Si no está seguro, utilice el asistente de creación de paquetes **dh**, y el formato **3.0 (quilt)**

#### Feedback: **packaging-tutorial@packages.debian.org**

Copyright ©2011–2019 Lucas Nussbaum – lucas@debian.org

**Este documento es software libre**: puede redistribuirlo y/o modificarlo bajo ambas (a su elección):

- ▶ Los términos de la GNU General Public License como publica la Free Software Foundation, bien la versión 3 de la licencia, o (a su elección) cualquier versión posterior. <http://www.gnu.org/licenses/gpl.html>
- ▶ Los términos de la Creative Commons Attribution-ShareAlike 3.0 Unported License. <http://creativecommons.org/licenses/by-sa/3.0/>

# **Contribute to this tutorial**

- ▶ Contribuya:
	- ▶ apt-get source packaging-tutorial
	- ▶ debcheckout packaging-tutorial
	- ▶ git clone
		- https://salsa.debian.org/debian/packaging-tutorial.git
	- ▶ <https://salsa.debian.org/debian/packaging-tutorial>
	- ▶ Open bugs: <bugs.debian.org/src:packaging-tutorial>
- ▶ Provide feedback:
	- ▶ <mailto:packaging-tutorial@packages.debian.org>
		- $\triangleright$  What should be added to this tutorial?
		- ▶ What should be improved?
	- ▶ reportbug packaging-tutorial

### <span id="page-60-0"></span>**Esquema**

- **[Introducción](#page-3-0)**
- **2** [Creación de paquetes fuente](#page-10-0)
- **3** [Construir y comprobar paquetes](#page-26-0)
- <sup>4</sup> [Ejercicio práctico 1: modificar el paquete grep](#page-29-0)
- **6** [Aspectos avanzados de la creación de paquetes](#page-31-0)
- **6** [Desarrollar paquetes en Debian](#page-40-0)
- **O** [Conclusions](#page-56-0)
- **8** [Additional practical sessions](#page-60-0)
- **O** [Respuestas a ejercicios prácticos](#page-66-0)

# **Ejercicio práctico 2: empaquetar GNUjump**

**1.0.8** From

<http://ftp.gnu.org/gnu/gnujump/gnujump-1.0.8.tar.gz>

- **2** Cree un paquete Debian para él
	- ▶ Instale las dependencias de construcción para poder construir el paquete
	- $\blacktriangleright$  Fix bugs
	- ▶ Obtener un paquete básico funcional
	- ▶ Termine de completar debian/control y otros ficheros

#### **a** Disfrute

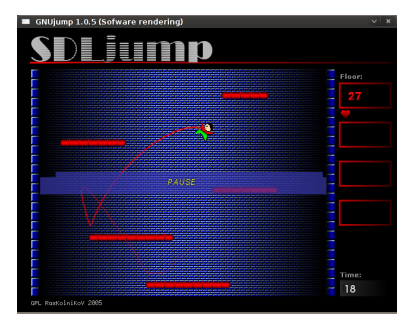

# **Practical session 2: packaging GNUjump (tips)**

- $\blacktriangleright$  To get a basic working package, use dh\_make
- ▶ To start with, creating a *1.0* source package is easier than *3.0 (quilt)* (change that in debian/source/format)
- ▶ To search for missing build-dependencies, find a missing file, and use apt-file to find the missing package
- $\blacktriangleright$  If you encounter that error:

```
/ usr / bin / ld : SDL_rotozoom .o: undefined reference to symbol ' ceil@@GLIBC_2 .2.5 '
// lib / x86_64 - linux - gnu / libm . so .6: error adding symbols : DSO missing from command line
collect2 : error : ld returned 1 exit status
Makefile: 376: recipe for target 'gnujump' failed
```
You need to add -1m to the linker command line: Edit src/Makefile.am and replace

 $gnuiump_LDFLAGS = $(all_libraries)$ 

by

```
gnujump LDFLAGS = -W1, --as-needed
gnujump_LDADD = $( all_libraries ) -lm
```
Then run autoreconf -i

#### **Ejercicio práctico 3: empaquetar una biblioteca de Java**

- **O** Consulte brevemente la documentación sobre creación de paquetes de Java:
	- ▶ <https://wiki.debian.org/Java>
	- ▶ <https://wiki.debian.org/Java/Packaging>
	- ▶ <https://www.debian.org/doc/packaging-manuals/java-policy/>
	- ▶ /usr/share/doc/javahelper/tutorial.txt.gz
- <sup>2</sup> Descargue IRClib desde <http://moepii.sourceforge.net/>
- **8** Empaquételo

## **Ejercicio práctico 4: empaquetar un «gem» de Ruby**

- **1** Consulte brevemente la documentación sobre creación de paquetes de Ruby:
	- ▶ <https://wiki.debian.org/Ruby>
	- ▶ <https://wiki.debian.org/Teams/Ruby>
	- ▶ <https://wiki.debian.org/Teams/Ruby/Packaging>
	- $\triangleright$  gem2deb(1), dh\_ruby(1) (en el paquete gem2deb)
- **2** Create a basic Debian source package from the peach gem: gem2deb peach
- <sup>3</sup> Modifíquelo para que sea un paquete de Debian adecuado

**1** Take a quick look at some documentation about Perl packaging:

- ▶ <https://perl-team.pages.debian.net>
- ▶ <https://wiki.debian.org/Teams/DebianPerlGroup>
- $\blacktriangleright$  dh-make-perl(1), dpt(1) (in the pkg-perl-tools package)
- 2 Create a basic Debian source package from the Acme CPAN distribution: dh-make-perl --cpan Acme
- <sup>3</sup> Modifíquelo para que sea un paquete de Debian adecuado

## <span id="page-66-0"></span>**Esquema**

- **[Introducción](#page-3-0)**
- **2** [Creación de paquetes fuente](#page-10-0)
- **3** [Construir y comprobar paquetes](#page-26-0)
- <sup>4</sup> [Ejercicio práctico 1: modificar el paquete grep](#page-29-0)
- **6** [Aspectos avanzados de la creación de paquetes](#page-31-0)
- **6** [Desarrollar paquetes en Debian](#page-40-0)
- **O** [Conclusions](#page-56-0)
- **8** [Additional practical sessions](#page-60-0)
- **e** [Respuestas a ejercicios prácticos](#page-66-0)

# Respuestas a ejercicios prácticos

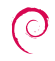

# **Ejercicio práctico 1: modificar el paquete grep**

- <sup>1</sup> Go to <http://ftp.debian.org/debian/pool/main/g/grep/> and download version 2.12-2 of the package
- **2** Consulte los ficheros en debian/.
	- ▶ ¿Cuántos paquetes binarios genera este paquete fuente?
	- ▶ ¿Qué asistente de creación de paquetes utiliza este paquete?
- **3** Construya el paquete
- <sup>4</sup> A continuación, modificaremos el paquete. Añada una entrada al registro de cambios (fichero «changelog») e incremente el número de versión.
- <sup>5</sup> Desactive la compatibilidad con las expresiones regulares de Perl (perl-regexp es una opción de configuración de ./configure)
- **6** Reconstruya el paquete
- **O** Compare el paquete original y el nuevo con debdiff
- **8** Instale el paquete recién construido

#### **Obtener las fuentes**

- <sup>1</sup> Go to <http://ftp.debian.org/debian/pool/main/g/grep/> and download version 2.12-2 of the package
- $\blacktriangleright$  Use dget to download the .dsc file: dget http://cdn.debian.net/debian/pool/main/g/grep/grep\_2.12-2.dsc
- ▶ If you have deb-src for a Debian release that has grep version 2.12-2 (find out on <https://tracker.debian.org/grep>), you can use: apt-get source grep=2.12-2 or apt-get source grep/release (e.g. grep/stable)
	- or, if you feel lucky: apt-get source grep
- ▶ El paquete fuente de grep se compone de 3 ficheros:
	- $\blacktriangleright$  grep\_2.12-2.dsc
	- ▶ grep\_2.12-2.debian.tar.bz2
	- ▶ grep\_2.12.orig.tar.bz2

Esto es típico con el formato «3.0 (quilt)».

▶ If needed, uncompress the source with dpkg-source -x grep\_2.12-2.dsc

# **Explorar y construir el paquete**

- **2** Look at the files in debian/
	- ▶ ¿Cuántos paquetes binarios genera este paquete fuente?
	- ▶ ¿Qué asistente de creación de paquetes utiliza este paquete?
- $\triangleright$  De acuerdo a debian/control, este paquete genera un solo paquete binario, llamado grep.
- ▶ De acuerdo a debian/rules, este paquete es típico del asistente *clásico* debhelper, sin utilizar *CDBS* o *dh*. Se pueden ver las múltiples invocaciones a órdenes dh\_\* en debian/rules.
- **3** Construya el paquete
- ▶ Utilice apt-get build-dep grep para obtener las dependencias de construcción
- ▶ A continuación, ejecute debuild o dpkg-buildpackage -us -uc (Llevará en torno a 1 minuto)

## **Editar el registro de cambios**

- <sup>4</sup> A continuación, modificaremos el paquete. Añada una entrada al registro de cambios (fichero «changelog») e incremente el número de versión.
- ▶ debian/changelog es un fichero de texto. Puede editarlo y añadir una entrada nueva manualmente.
- ▶ O puede utilizar dch -i, que añadirá una entrada y ejecutará el editor
- ▶ El nombre y correo electrónico se puede definir con las variables de entorno DEBFULLNAME y DEBEMAIL
- ▶ A continuación, reconstruya el paquete: una nueva versión del paquete es generada
- ▶ Package versioning is detailed in section 5.6.12 of the Debian policy <https://www.debian.org/doc/debian-policy/ch-controlfields>
### **Desactivar la compatibilidad con expresiones requially**

- <sup>5</sup> Desactive la compatibilidad con las expresiones regulares de Perl (perl-regexp es una opción de configuración de ./configure)
- **6** Reconstruya el paquete
- ▶ Para comprobar, utilice ./configure --help: la opción para desactivar la compatibilidad con expresiones regulares de Perl es --disable-perl-regexp
- ▶ Edite debian/rules y busque la línea con ./configure
- ▶ Añada --disable-perl-regexp
- Reconstruya el paquete con debuild o dpkg-buildpackage -us -uc

## **Comparar y comprobar los paquetes**

- **O** Compare el paquete original y el nuevo con debdiff
- <sup>8</sup> Instale el paquete recién construido
- ▶ Compare los paquetes binarios: debdiff ../\*changes
- ▶ Compare los paquetes fuente: debdiff ../\*dsc
- ▶ Instale el paquete recién creado: debi o dpkg -i ../grep\_<TAB>
- ▶ jgrep -P foo ya no funciona!

Reinstall the previous version of the package:

▶ apt-get install --reinstall grep=2.6.3-3 *(= versión anterior)*

## **Ejercicio práctico 2: empaquetar GNUjump**

**1.0.8 from** Download GNU jump 1.0.8 from

<http://ftp.gnu.org/gnu/gnujump/gnujump-1.0.8.tar.gz>

- **2** Cree un paquete Debian para él
	- ▶ Instale las dependencias de construcción para poder construir el paquete
	- ▶ Obtener un paquete básico funcional
	- ▶ Termine de completar debian/control y otros ficheros

### **Disfrute**

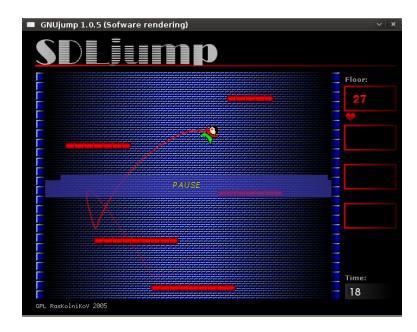

### **Paso a paso. . .**

- ▶ wget http://ftp.gnu.org/gnu/gnujump/gnujump-1.0.8.tar.gz
- ▶ mv gnujump-1.0.8.tar.gz gnujump\_1.0.8.orig.tar.gz
- ▶ tar xf gnujump\_1.0.8.orig.tar.gz
- $\blacktriangleright$  cd gnujump-1.0.8/
- $\blacktriangleright$  dh\_make  $-f$  ../gnujump-1.0.8.tar.gz
	- ▶ Tipo de paquete: binario único (por ahora)

```
gnu_jump -1.0.8$ ls debian/
changelog gnujump . default . ex preinst . ex
compat gnujump . doc - base . EX prerm . ex
control init .d . ex README . Debian
copyright manpage .1. ex README . source
docs manpage.sgml.ex rules
emacsen-install.ex manpage.xml.ex source
emacsen-remove.ex menu.ex watch.ex
emacsen-startup.ex postinst.ex
gnujump . cron . d. ex postrm . ex
```
## **Paso a paso. . . (2)**

▶ Examine debian/changelog, debian/rules, debian/control (completado automáticamente por **dh\_make**)

#### ▶ En debian/control:

Build-Depends: debhelper (>= 7.0.50 ), autotools-dev Enumera las *dependencias de constucción* = paquetes necesarios para construir el paquete

▶ Try to build the package as-is with debuild (thanks to **dh** magic)

- ▶ Añada dependencias de construcción hasta que se puede construir
- ▶ Pista: utilice apt-cache search y apt-file para encontrar los paquetes
- ▶ Ejemplo:

```
checking for sdl-config... no
checking for SDL - version >= 1.2.0... no
[...]
configure: error: *** SDL version 1.2.0 not found!
```
→ Añada **libsdl1.2-dev** al campo «Build-Depends» e instálelo.

▶ Mejor aún: utilice **pbuilder** para realizar la construcción en un entorno limpio

# **Paso a paso. . . (3)**

▶ Required build-dependencies are libsdl1.2-dev, libsdl-image1.2-dev, libsdl-mixer1.2-dev

 $\blacktriangleright$  Then, you will probably run into another error:

```
/ usr / bin / ld : SDL_rotozoom .o: undefined reference to symbol ' ceil@@GLIBC_2 .2.5 '
// lib / x86_64 - linux - gnu / libm . so .6: error adding symbols : DSO missing from command line
collect2 : error : ld returned 1 exit status
Makefile: 376: recipe for target 'gnujump' failed
```
▶ This problem is caused by bitrot: gnujump has not been adjusted following linker changes.

▶ If you are using source format version **1.0**, you can directly change upstream sources.

```
\blacktriangleright Edit src/Makefile.am and replace
   gnujump_LDFLAGS = $( all_libraries )
   by
   gnujump_LDFLAGS = -W1, --as-neededgnujump_LDADD = $( all_libraries ) -lm
\blacktriangleright Then run autoreconf -i
```
# **Step by step. . . (4)**

- ▶ If you are using source format version **3.0 (quilt)**, use quilt to prepare a patch. (see <https://wiki.debian.org/UsingQuilt>)
	- ▶ export QUILT\_PATCHES=debian/patches
	- $\blacktriangleright$  mkdir debian/patches quilt new linker-fixes.patch quilt add src/Makefile.am
	- $\blacktriangleright$  Edit src/Makefile.am and replace

```
gnujump_LDFLAGS = $( all_libraries )
```

```
by
```

```
gnujump_LDFLAGS = -W1, --as-neededgnujump_LDADD = $( all_libraries ) -lm
```
#### ▶ quilt refresh

▶ Since src/Makefile.am was changed, autoreconf must be called during the build. To do that automatically with dh, change the dh call in debian/rules from: dh \$ --with autotools-dev to: dh \$ --with autotools-dev --with autoreconf

# **Step by step. . . (5)**

- $\blacktriangleright$  The package should now build fine.
- $\triangleright$  Use debc to list the content of the generated package, and debi to install it and test it.
- ▶ Pruebe el paquete con lintian
	- ▶ While not a strict requirement, it is recommended that packages uploaded to Debian are *lintian-clean*
	- $\triangleright$  More problems can be listed using lintian  $-Fvill$  +pedantic
	- ▶ Some hints:
		- ▶ Elimine los ficheros que no necesita en debian/
		- $\blacktriangleright$  Fill in debian/control
		- $\blacktriangleright$  Install the executable to /usr/games by overriding dh\_auto\_configure
		- ▶ Use *hardening* compiler flags to increase security. See <https://wiki.debian.org/Hardening>

#### ▶ Compare su paquete con el que existe en Debian:

- ▶ Separa los ficheros de datos en un segundo paquete, que es idéntico en todas las arquitecturas ( $\rightarrow$  ahorra espacio en el archivo de Debian)
- ▶ Instala un fichero «.desktop» (para los menús de GNOME/KDE) y también se integra en el menú de Debian
- ▶ Arregla algunos problemas pequeños utilizando parches

## **Ejercicio práctico 3: empaquetar una biblioteca de Java**

- **O** Consulte brevemente la documentación sobre creación de paquetes de Java:
	- ▶ <https://wiki.debian.org/Java>
	- ▶ <https://wiki.debian.org/Java/Packaging>
	- ▶ <https://www.debian.org/doc/packaging-manuals/java-policy/>
	- ▶ /usr/share/doc/javahelper/tutorial.txt.gz
- <sup>2</sup> Descargue IRClib desde <http://moepii.sourceforge.net/>
- **8** Empaquételo

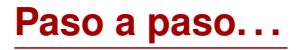

- ▶ apt-get install javahelper
- ▶ Cree un paquete fuente básico: jh\_makepkg
	- $\blacktriangleright$  Biblioteca
	- ▶ Ninguno
	- ▶ Compilador y sistema de tiempo de ejecución libre predefinido
- ▶ Compruebe y modifique debian/\*
- ▶ dpkg-buildpackage -us -uc o debuild
- ▶ lintian, debc, etc.
- ▶ Compare sus resultados con el paquete fuente libirclib-java

## **Ejercicio práctico 4: empaquetar un «gem» de Ruby**

- **1** Consulte brevemente la documentación sobre creación de paquetes de Ruby:
	- ▶ <https://wiki.debian.org/Ruby>
	- ▶ <https://wiki.debian.org/Teams/Ruby>
	- ▶ <https://wiki.debian.org/Teams/Ruby/Packaging>
	- $\blacktriangleright$  gem2deb(1), dh\_ruby(1) (en el paquete gem2deb)
- **2** Create a basic Debian source package from the peach gem: gem2deb peach
- <sup>3</sup> Modifíquelo para que sea un paquete de Debian adecuado

## **Paso a paso. . .**

gem2deb peach:

- ▶ Descarga el fichero «gem» de rubygems.org
- ▶ Genera un archivo «.orig.tar.gz» adecuado, y descomprime el archivo tar
- ▶ Inicia una paquete fuente de Debian en base o los metadatos del «gem»
	- $\triangleright$  Se denomina ruby-gemname
- ▶ Intenta construir un paquete binario de Debian (puede fallar)

dh\_ruby (incluido en *gem2deb*) realiza las tareas específicas de Ruby:

- ▶ Genera extensiones C para cada versión de Ruby
- $\triangleright$  Copia ficheros a su directorio de destino
- ▶ Actualiza los «shebang» de los scripts ejecutables
- Run tests defined in debian/ruby-tests.rb, debian/ruby-tests.rake, or debian/ruby-test-files.yaml, as well as various other checks

## **Paso a paso. . . (2)**

Mejore el paquete generado:

- ▶ Ejecute debclean para limpiar el árbol de fuentes. Compruebe debian/.
- ▶ changelog y compat deben ser correctas
- ▶ Edit debian/control: improve Description
- ▶ Cree un fichero copyright adecuado basado en los ficheros del desarrollador original
- ▶ Construya el paquete
- Compare your package with the ruby-peach package in the Debian archive

**1** Take a quick look at some documentation about Perl packaging:

- ▶ <https://perl-team.pages.debian.net>
- ▶ <https://wiki.debian.org/Teams/DebianPerlGroup>
- $\blacktriangleright$  dh-make-perl(1), dpt(1) (in the pkg-perl-tools package)
- 2 Create a basic Debian source package from the Acme CPAN distribution: dh-make-perl --cpan Acme
- <sup>3</sup> Modifíquelo para que sea un paquete de Debian adecuado

dh-make-perl --cpan Acme:

- ▶ Downloads the tarball from the CPAN
- ▶ Creates a suitable .orig.tar.gz archive, and untars it
- ▶ Initializes a Debian source package based on the distribution's metadata
	- ▶ Named libdistname-perl

Mejore el paquete generado:

- ▶ debian/changelog, debian/compat, debian/libacme-perl.docs, and debian/watch should be correct
- ▶ Edit debian/control: improve Description, and remove boilerplate at the bottom
- $\blacktriangleright$  Edit debian/copyright: remove boilerplate paragraph at the top, add years of copyright to the Files: \* stanza

Omar Campagne Polaino

Si encuentra algún error de traducción en la documentación, envíe un correo a [<debian-l10n-spanish@lists.debian.org>](mailto:debian-l10n-spanish@lists.debian.org).